# **Hourly Student employment and** the Kuali TIME system

IU School of Informatics and Computing IUPUI

# Why are we here today?

- Ensure compliance with policies
- Know what Kuali TIME is
- Get started in the right way Helpful tips

# Programs and Departments

### **BioHealth Informatics Department (BHI)**

- Bioinformatics (Bio)
- Health Informatics (HI)

Contact person: Robyn Hart ([robhart@iupui.edu\)](mailto:robhart@iupui.edu)

### **Human-Centered Computing Department (HCC)**

- Human-Computer Interaction (HCI)
- Informatics
	- Applied Data Science
	- Sports Analytics
- Media Arts and Science (MAS)

Contact person: Michelle Mitchell [\(mopenbri@iupui.edu\)](mailto:mopenbri@iupui.edu)

**Memorandum for Hourly Graduate Assistant BioHealth Informatics Department** IU School of Informatics and Computing - IUPUI

- Your assigned "graduate study advisor" will be sent to you by the Program Director or Robyn Hart on Friday 8/21/2015. 1.
- You need to contact your advisor immediately to set up a time to discuss the scope of your work. \_\_\_\_\_(initial) 2.
- You are expected to work with your advisor each week at set times and report your efforts and work progress. (initial) 3.
- You are required to use the University's timekeeping system, Kuali TIME, to accurately record the hours you work by clocking in and out. 4. Please read and understand the timekeeping policy. Per your acceptance letter, you may only work 5 hours maximum per week or 10 hours maximum per week, unless other arrangements have been made with approval of your supervisor in writing. Failure to keep track of your time by not clocking in and out can result in delayed payment. Falsification of TIME documents could result in disciplinary action up to and including termination. \_\_\_\_\_\_\_\_ (initial)
- Ear algoldna in Lout of times oustan  $B = 1 + 1 - 1$

Memorandum for Hourly Graduate Assistant **Human-Centered Computing Department** IU School of Informatics and Computing - IUPUI

- 1. Your official department memo with the name of your assigned Faculty Supervisor and additional details will be sent to you by Michelle Mitchell during the week of Monday, August 24, 2015.
- 2. You need to contact your supervisor immediately to set up a time to discuss the scope of your work. (initial)
- You are expected to work with your supervisor each week and report your efforts and work progress. 3. (initial)
- 4. You are required to use the University's Timekeeping System, Kuali TIME, to accurately record the hours you work by clocking in and out. Please read and understand the Timekeeping Policy. Per your acceptance letter, you may only work 5.0 hours maximum per week or 10.0 hours maximum per week, unless other arrangements have been made. Failure to keep track of your time by not clocking in and out can result in delayed payment. Falsification of TIME documents could result in disciplinary action up to and including termination. \_\_\_\_\_\_(initial)

1. Assignment – faculty member ("supervisor")

2. Contact your supervisor

3. Communicate with your supervisor weekly

- 4. Requirement University's timekeeping system: Kuali Time, to accurately record the hours you work by clocking in and out.
- 5. a. 5 or 10 hours per week maximum b. Break – after 6.5 hours continuous work
	- c. If unable to use TIME correctly:
		- Delayed payment
		- Disciplinary action up to and including termination

6. Minimum GPA required – 3.0 or higher (employment AND scholarship) <3.0 GPA - immediate suspension of your support.

7. Academic Code of Conduct [http://www.indiana.edu/~code/](http://www.indiana.edu/%7Ecode/) Violation of the code of conduct will result in termination of your support.

8. Employment policies of Indiana University <https://policies.iu.edu/>

#### *International students:*

It is your responsibility to obtain work authorization through the IUPUI Office of International Affairs (OIA) and to comply with U.S. Immigration regulations and university policies at any given time during employment.

- Check iStart for your Program End Date. This is important because it is associated with employment authorization.
- Communicate with OIA with any questions or to confirm compliance with U.S. Immigration regulations and University Policies.
- If in doubt, ASK OIA.

[iadvisor@iupui.edu](mailto:iadvisor@iupui.edu/) or 317-274-7000

Your expectations of us:

Supervisor -communication -regular performance feedback

If improvement is not made and work performance is not satisfactory, you may be assigned to another supervisor or your employment may be terminated.

# Scholarship and Employment

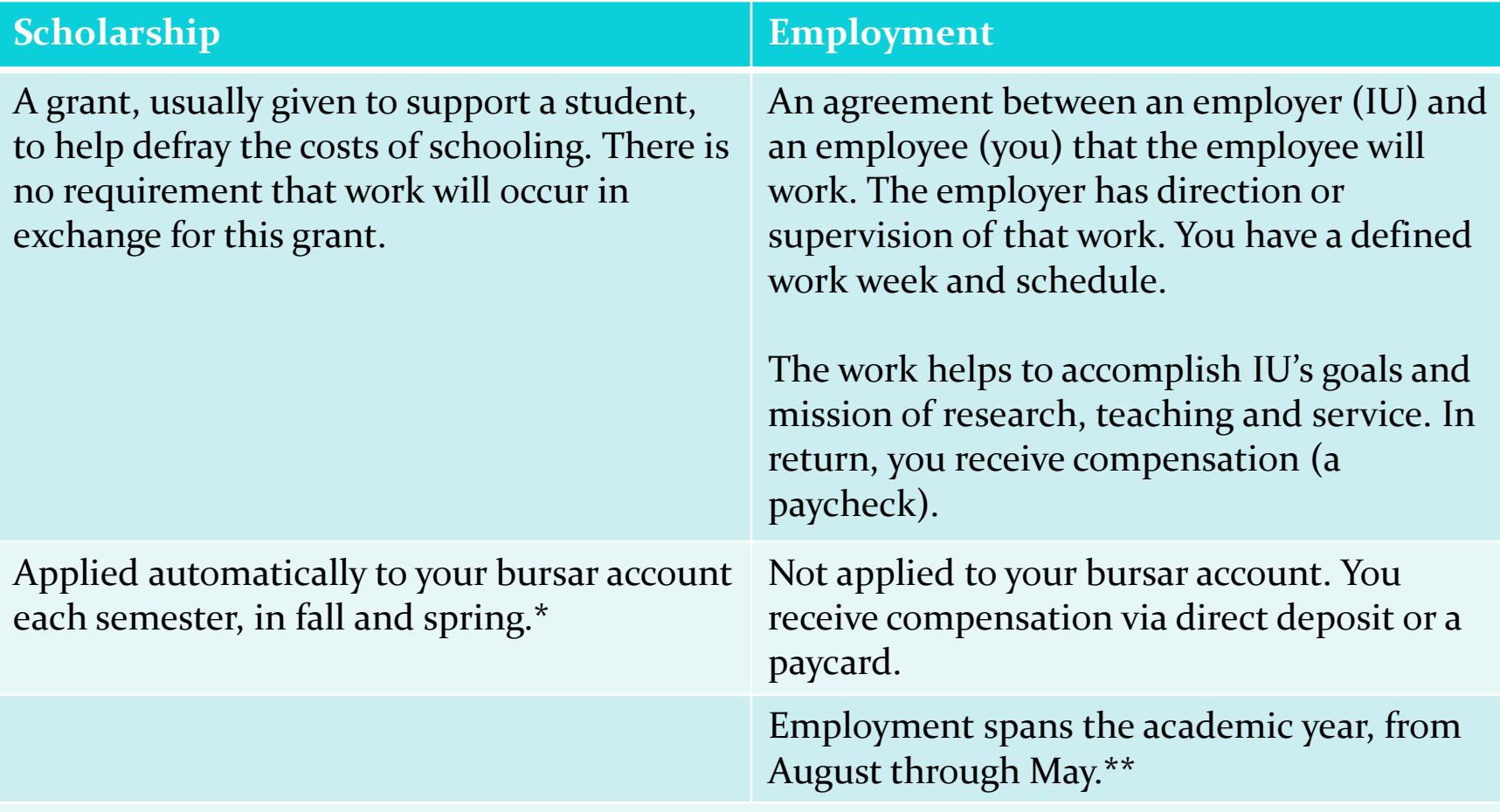

\*as long as you meet the eligibility requirements detailed in your acceptance letter, such as full-time enrollment (8+ hours), GPA requirements \*\*and possess valid employment authorization

### What is Kuali TIME?

(Time Information Management System)

- Automated system used to collect time and attendance data
- Used system-wide to record time worked.
- Records time worked in two-week periods
- 20,000+ users at IU
- Payroll
- Records time synchronously—**real time** clocked in and out.

### Why do you have to clock in and out?

Federal Fair Labor Standards Act (1938) (FLSA)

- IU is subject to this law
- Hourly employees of IU are covered
- Requires recordkeeping of time worked no paper timesheets

• You accepted employment at IU so you agree to  $\rightarrow$ abide by IU's employment policies  $\rightarrow$  keep track of your time worked

## DUO Authentication

- Starting in 2017, all IU employees are required to use Two-Step Login (also know as two-factor authentication) for all IU logins to keep your financial, academic and personal data safe from phishing attacks.
- We use the Duo Mobile application at IU.
- Visit the [twostep.iu.edu](http://www.twostep.iu.edu/) website for step-by-step instructions for your preferred device.
- If you need assistance after following the instructions, submit a ticket to the School's technology support team at [http://soic.iupui.edu/technology/.](http://soic.iupui.edu/technology/) Click on Tech Support.

## How to access Kuali TIME

### Log in to One.IU at **one.iu.edu** and search for TIME OR

#### Log in directly at [time.iu.edu](http://www.time.iu.edu/)

![](_page_13_Picture_27.jpeg)

![](_page_14_Picture_0.jpeg)

#### [FIN-PAY-020 Recording and Reviewing Time Worked by](https://policies.iu.edu/policies/fin-pay-020-recording-reviewing-time-worked-non-exempt-employees/index.html)  Non-Exempt Employees

## IU Policy FIN-PAY-020

# Recording and Reviewing Time Worked by Non-Exempt Employees

- Applies to all hourly staff
- Required to record their work hours in real time
- Work hours may not be entered in advance of the time worked.
- Hours recorded must be approved by a person with knowledge of the employee's hours worked. This individual is called the TIME Approver and is your supervisor (NOT Vicki, Robyn, Michelle, Jeff or Nancy).

# What happens if you do not use TIME correctly?

• IU Policy FIN-PAY-IV-020 Recording and Reviewing Time Worked by Non-Exempt Employees

*"Failure to comply with any provisions of this policy and/or falsification of TIME documents could result in disciplinary action up to and including termination. "*

# IU Policy HR-01-40 Temporary Employees

- There is a limit to the total number of hours you may work across ALL hourly positions at IU
	- $\bullet$  International students 20 hours/week (F-1)
	- Non-international students 29 hours/week
- During breaks (summer, fall, winter, spring) you are limited to 29 hours per week with supervisor approval. Do NOT work 40 hours per week without approval from the SoIC Business Office.
	- Seasonal employment (>29 hours/week) requires approval from Central HR (Bloomington)

![](_page_18_Picture_1.jpeg)

This is available to you, but should be rarely be needed (3x per semester).

![](_page_19_Picture_4.jpeg)

#### Add Timesheet Notes

Z

![](_page_20_Picture_7.jpeg)

#### Time Detail Tab

<u>and the set of the set of the set of the set of the set of the set of the set of the set of the set of the set of the set of the set of the set of the set of the set of the set of the set of the set of the set of the set </u>

![](_page_21_Picture_7.jpeg)

#### **I clocked in at one time, but the system recorded another time for the minutes. What happened?**

 Clock action times are rounded to the nearest tenth of an hour. They will be recorded as occurring at the nearest six minute interval (12:00, 12:06, 12:12, 12:18, etc.)

![](_page_22_Picture_138.jpeg)

### Most common errors/excuses

![](_page_23_Picture_107.jpeg)

### Points to remember and helpful hints

- Workload must support the hours worked
	- Not enough work? **TALK TO YOUR SUPERVISOR**
	- Do not clock in for 5 or 10 hours just to be paid without working.
		- Falsification of timesheet
- Talk to your Supervisor  $\rightarrow$  Program Director  $\rightarrow$ Robyn (BHI) or Michelle (HCC)
- We want you to succeed, so if you are unsure, please ask

### Hourly pay periods and pay dates

<https://fms.iu.edu/payroll/pay-dates/>

![](_page_25_Picture_85.jpeg)

# Family Educational Rights and Privacy Act (FERPA)

- FERPA is a federal law that protects the privacy of your education records
- Complete the FERPA tutorial

<https://ferpa.iu.edu/responsibilities/tutorial.html> (click on the "Staff FERPA Tutorial" link)

### Applying for a Social Security Number (international students)

- Social Security Numbers, or SSNs, can be useful for international students; however, **you must have a job offer in order to apply for one**.
- Anyone receiving income from IU must provide us with a Social Security number for tax purposes.
- All international persons must show the following documents to complete an application:
	- Valid passport
	- I-20, DS-2019 or other document indicating non-immigrant/immigrant status
	- A copy of your I-94 record
	- One other piece of identification a student ID card, driver's license, credit card, etc.
	- **F-1/J-1 students need a letter from the department offering employment.**
	- a letter from International Affairs (fill out the Social Security request in iStart)
- [Visit http://international.iupui.edu/visas/taxes/social-](http://international.iupui.edu/visas/taxes/social-security-numbers.html) security-numbers.html for detailed instructions. Questions? Contact The IUPUI Office of International Affairs at (317) 274-7000

# **Thank you**

Contacts: **Hiring process, payroll or General HR questions:** Vicki Gates (vjgates@iu.edu)

**Scholarship:** [soifees@iupui.edu](mailto:soifees@iupui.edu)

**BHI Department** Bioinformatics, Health Informatics: Robyn Hart ([robhart@iupui.edu\)](mailto:robhart@iupui.edu)

**HCC Department** HCI, Informatics, MAS**:** Michelle Mitchell [\(mopenbri@iupui.edu](mailto:mopenbri@iupui.edu))

# **Hourly Student employment and** the Kuali TIME system

IU School of Informatics and Computing IUPUI